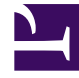

# **S** GENESYS

This PDF is generated from authoritative online content, and is provided for convenience only. This PDF cannot be used for legal purposes. For authoritative understanding of what is and is not supported, always use the online content. To copy code samples, always use the online content.

## Outbound (CX Contact) Private Edition Guide

Observability in Outbound (CX Contact)

9/26/2024

### Contents

- 1 [Monitoring](#page-2-0)
	- 1.1 [Enable monitoring](#page-2-1)
	- 1.2 [Configure metrics](#page-3-0)
- 2 [Alerting](#page-3-1)
- 3 [Logging](#page-4-0)
	- 3.1 [Setting the logging parameters](#page-4-1)

Learn about the logs, metrics, and alerts you should monitor for Outbound (CX Contact).

#### **Related documentation:**

- •
- •
- •

#### **RSS:**

• [For private edition](https://all.docs.genesys.com/ReleaseNotes/Current/GenesysEngage-cloud/PrivateEdition?action=rnrss)

## <span id="page-2-0"></span>Monitoring

Private edition services expose metrics that can be scraped by Prometheus, to support monitoring operations and alerting.

- As described on Monitoring overview and approach, you can use a tool like Grafana to create dashboards that query the Prometheus metrics to visualize operational status.
- As described on Customizing Alertmanager configuration, you can configure Alertmanager to send notifications to notification providers such as PagerDuty, to notify you when an alert is triggered because a metric has exceeded a defined threshold.

The services expose a number of Genesys-defined and third-party metrics. The metrics that are defined in third-party software used by private edition services are available for you to use as long as the third-party provider still supports them. For descriptions of available Outbound (CX Contact) metrics, see:

- CX Contact API Aggregator metrics
- CX Contact Campaign Manager metrics
- CX Contact Compliance Manager metrics
- CX Contact Dial Manager metrics
- CX Contact Job Scheduler metrics
- CX Contact List Builder metrics
- CX Contact List Manager metrics

See also System metrics.

#### <span id="page-2-1"></span>Enable monitoring

CX Contact monitoring is enabled by default.

The following Kubernetes objects are created, based on default parameter settings in the Helm chart:

- **ServiceMonitor**—Prometheus operator uses this object to auto-discover endpoints for metrics scraping.
- **PrometheusRule** AlertManager uses this object to import alert rules.
- Several **ConfigMaps**—Grafana uses these objects to import dashboards.

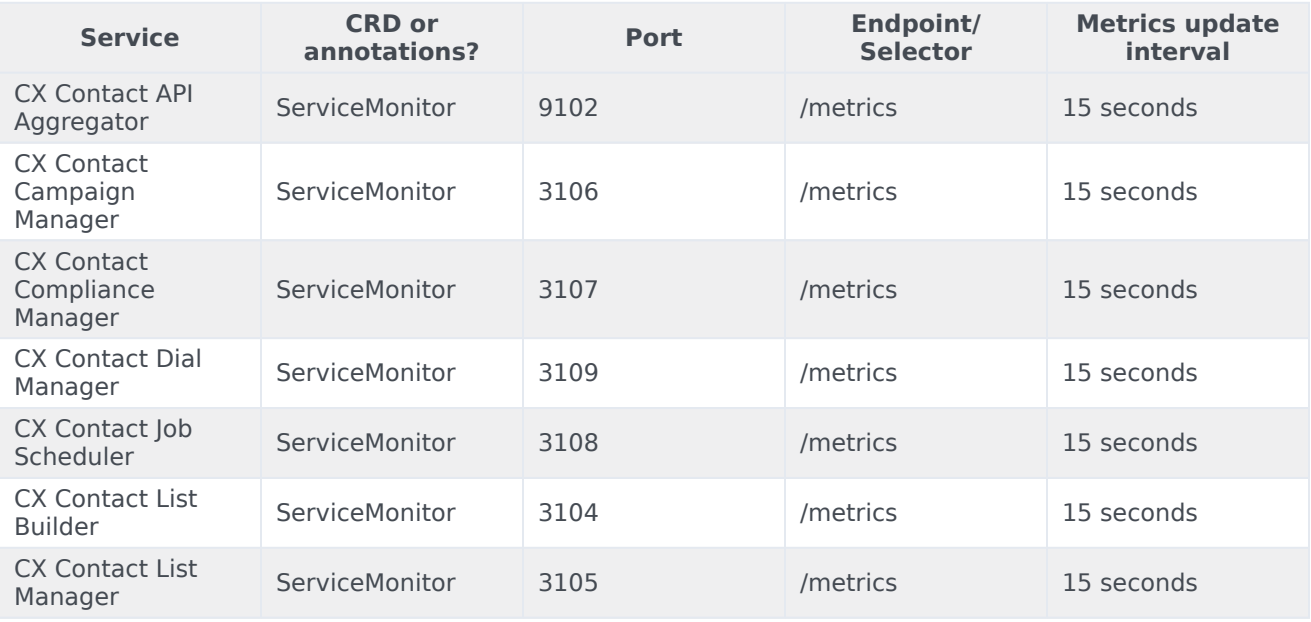

#### <span id="page-3-0"></span>Configure metrics

The metrics that are exposed by the CX Contact services are available by default. No further configuration is required in order to define or expose these metrics. You cannot define your own custom metrics.

The Metrics pages linked to above show the metrics the CX Contact services expose. You can also query Prometheus directly or via a dashboard to see all the metrics available from the CX Contact services.

## <span id="page-3-1"></span>Alerting

No alerts are defined for Outbound (CX Contact).

## <span id="page-4-0"></span>Logging

#### <span id="page-4-1"></span>Setting the logging parameters

Set/override the logging-related parameters to change the default Helm chart values as follows, if required:

```
cxcontact:
 log:
   level: info
   # logs can be saved to .log files on log volume.
   log to file: false
   # Log rotation.
   # false - will store logs indefinitely, needs rotation configured on the volume level.
   # true - will keep last 10 files with size up to 100mb
   log rotation: true
   # Log volume configuration, If using persistentVolumeClaim - it should be created outside
of helm chart.
   log_volume_config:
      hostPath:
       # path on k8s nodes, that will be mounted to the pods
        # IMPORTANT! Should allow Write access to user with uid:guid 500:500!
       path: /mnt/log/cxc
```
CX Contact logs to stdout, by default. You can override this setting by changing the following parameter value to true:

log\_to\_file=true